### **Aktivitāte 3.4.**

#### **1. Izgatavotās iekārtas linearitāte**

Izmantojot vienkāršus attēlus, kuros intensitāte mainās ar noteiktu soli, ir parādīts, ka iekārta strādā ļoti lineāri. 1.1. attēlā redzams attēls, kas tika izmantots iekārtas linearitātes pārbaudei. Pelēko svītru intensitāte digitālajā kanālā mainās ar soli '15'.

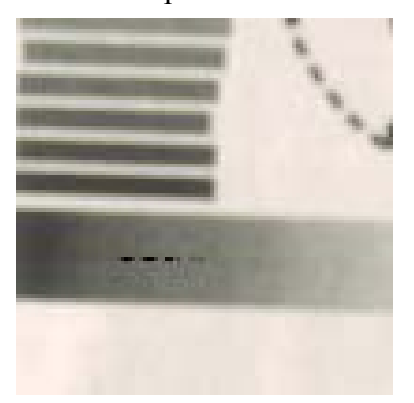

**1.1. att.** Iekārtas linearitātes pārbaudei izstrādātā mainīgas intensitātes pāreja. Digitālās vērtības mainās ar soli  $^{\circ}15$ .

Iekārtas linearitāte, attēlojot attēlojot pelēko svītru intensitātes pārejas profilu, redzama 1.2. attēlā. Intensitātes profils iegūts, izmantojot brīvi pieejamu programmu *ImageJ*. Redzams, ka baltais līmenis saglabājas nemainīgs, turpretim mainīgā intensitāte, kas digitālajā kanālā mainās ar soli '15', mainās ļoti lineāri, pārvietojoties virzienā uz augšu.

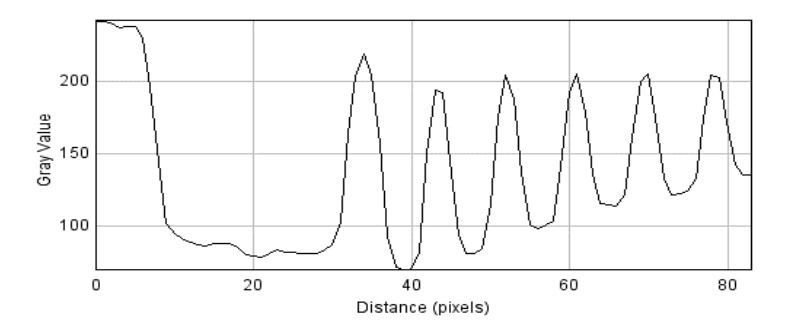

 **1.2. att.** Intensitāres pārejas profils, kas iegūts ar programmu ImageJ. Intensitātes līmenis mainās ļoti vienmērīgi un lineāri.

Optiskās sistēmas nelinearitāte tika pārbaudīta arī, regulējot baltās gaismu emitējošās diodes starojuma intensitāti un reģistrējot izmērītā signāla lielumu. 1.3. attēlā redzama relatīvās vienībās izteikta gaismas intensitātes (viļņu garumā, kam atbilst starojuma maksimums) atkarība no gaismu emitējošai diodei cauri plūstošās strāvas stipruma. Strāvas stiprums ir atlikšanai uz x-ass piemērots lielums, jo izstarotās gaismas intensitāte ir tieši proporcionāla plūstošās strāvas stiprumam. 1.3. attēlā redzams, ka optiskā sistēma ir ļoti lineāra. Lineārās regresijas koeficients šajā gadījumā ir  $R^2 =$ 0.99875.

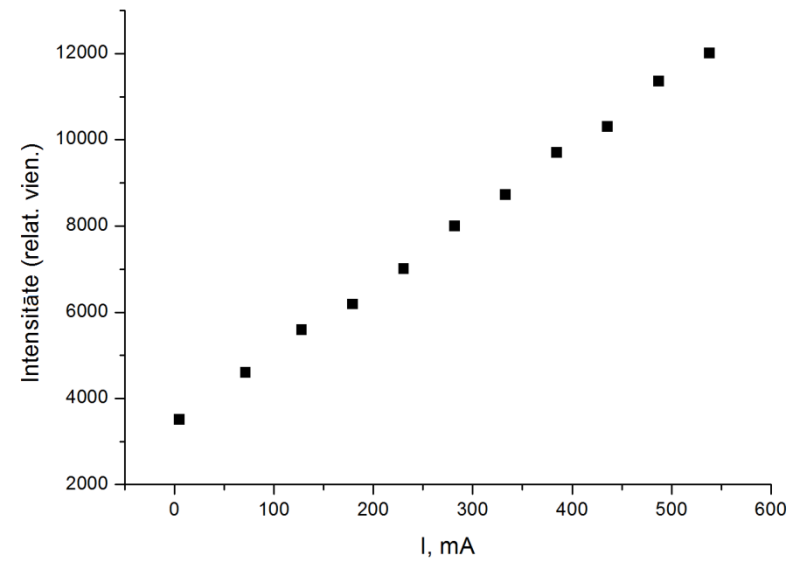

**1.3. att.** Reģistrētā signāla lieluma atkarība no gaismu emitējošai diodei (LED) cauri plūstošās strāvas stipruma. LED izstarotās gaismas intensitāte, savukārt, ir tieši proporcionāla strāvas stiprumam.

#### **2. Programmatūras izstrāde**

#### **2.1. Programmatūra XY koordināšu galdiņa vadībai**

Programmatūra XY koordināšu galdiņa datorizētai vadībai veidota LabVIEW 8.5. vidē (skat. 2.1.1. att.). Programmā iespējams norādīt sākuma un beigu koordinātas, pārvietošanās soli, integrācijas laiku, galdiņa kustības ātrumu un virzienu, sānu

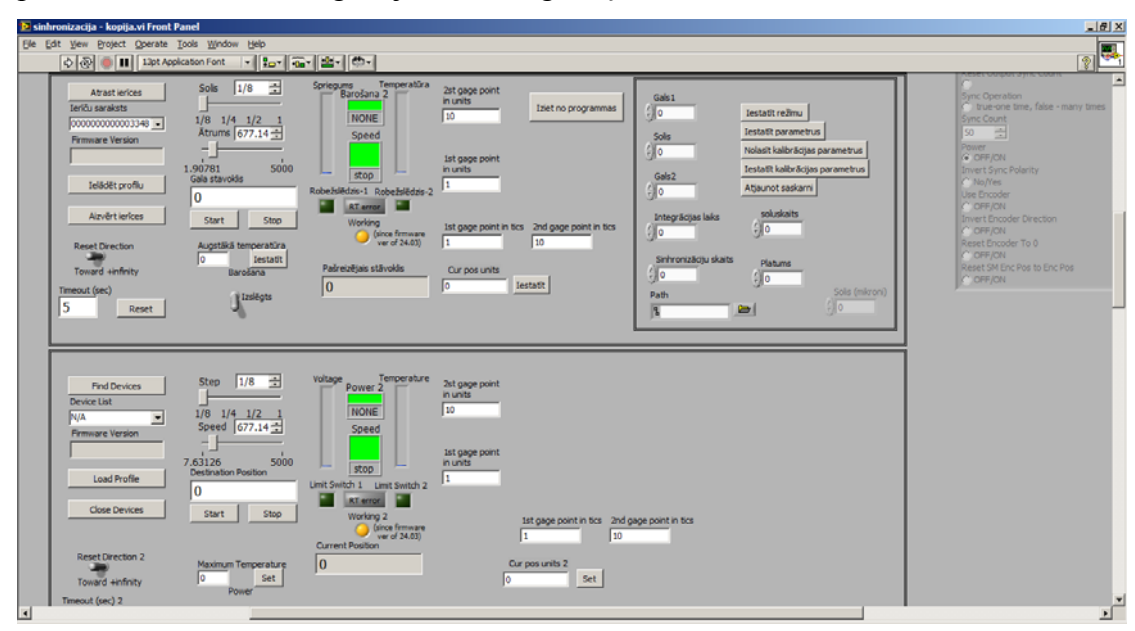

**2.1.1. att.** LabVIEW programmas priekšējais panelis. Priekšējā paneļa vadības rīki tiek izmantoti soļu motoru kontrolei un pētāmā objekta skenēšanas parametru iestatīšanai.

kustības soli u.c. parametrus. Visi motoru darbības parametri tiek izvēlēti, izmantojot vadības rīkus, kas redzami uz priekšējā paneļa. Programmas panelī iestatāmi arī sinhronizācijas parametri – soļu skaits, pēc kura tiek sūtīts sinhronizācijas signāls, sinhronizācijas skaitītājs, signāla polaritāte u.c. Šie parametri tiek norādīti t.s. režīmu kopas panelī. Programmas kodā iespējams izvēlēties vēlamo spektrālo apgabalu robežās no 350 [nm] līdz 1100 [nm]. Vēlamā spektrālā apgabala dati tiek interpolēti, izmantojot sākotnējos datus, kas iegūti iepriekš minētajā spektra apgabalā. Dati tiek saglabāti t.s. lvm (**L**ab**V**IEW **M**easurement) datnē, kas satur 4 koordinātas – x-ass koordinātu, y-ass koordinātu, viļņu garumu un intensitāti šajā viļņu garumā. Šobrīd programmatūra konfigurēta tā, ka lvm datnē tiek ierakstītas mērāmā punkta koordinātas un spektrālie dati robežās no 360 [nm] līdz 760 [nm] ar soli 1 [nm]. Programma datus saglabā, izmantojot funkciju "Write to Measurement file.vi".

Spektrālā intensitāte tiek pierakstīta ar precizitāti 1 zīmīgais cipars aiz komata. Visbiežāk tiek izmantoti šādi kustības ātruma un soļa lieluma noklusējuma parametri: 625 soļi/s un soļa lielums 1,25 mikrometri. Lai būtu iespējams abus soļu motorus sinhronizēt, ar kompānijas *Standa Ltd* programmu SMCView bija jāizveido t.s. profila datne jeb .usm datne, kas satur informāciju par sinhronizējamā motora kustības parametriem. Sinhronizācijas kustība sākas, kad galvenais soļu motors nogājis noteiktu attālumu un programmatūras daļa, kas šo galveno soļu motoru kontrolē, izsūta ārā apgrieztas polaritātes sinhronizācijas signālu. Atkarībā no izmantotā apgaismotāja un objekta virsmas atstarošanas spektra integrācijas laiks tiek izvēlēts robežās no 3 mikrosekundēm līdz 15 sekundēm.

Tad, kad parauga skenēšana ir pabeigta, programmatūra, pamatojoties uz kustības beigu nosacījumiem, koordināšu galdiņa kustību aptur.

Pēc \*.vi faila radīšanas LabVIEW vidē tika izveidota lietojumprogramma (exe datne), kas sniedz iespēju minētās trīs ierīces kontrolēt, izmantojot datoru, kurā programma LabVIEW nav instalēta. Exe datnes priekšējā paneļa izskats ir identisks LabVIEW priekšējā paneļa izskatam.

# **2.2. Programma spektrālo datu nolasīšanai**

Projekta aktivitāšu ietvaros LabVIEW 8.5. vidē izstrādāta arī programmatūra spektrālo datu nolasīšanai no iegūtajiem mērījumu failiem un krāsu atveidošanai uz datora monitora (skat. 2.2.1. att.).

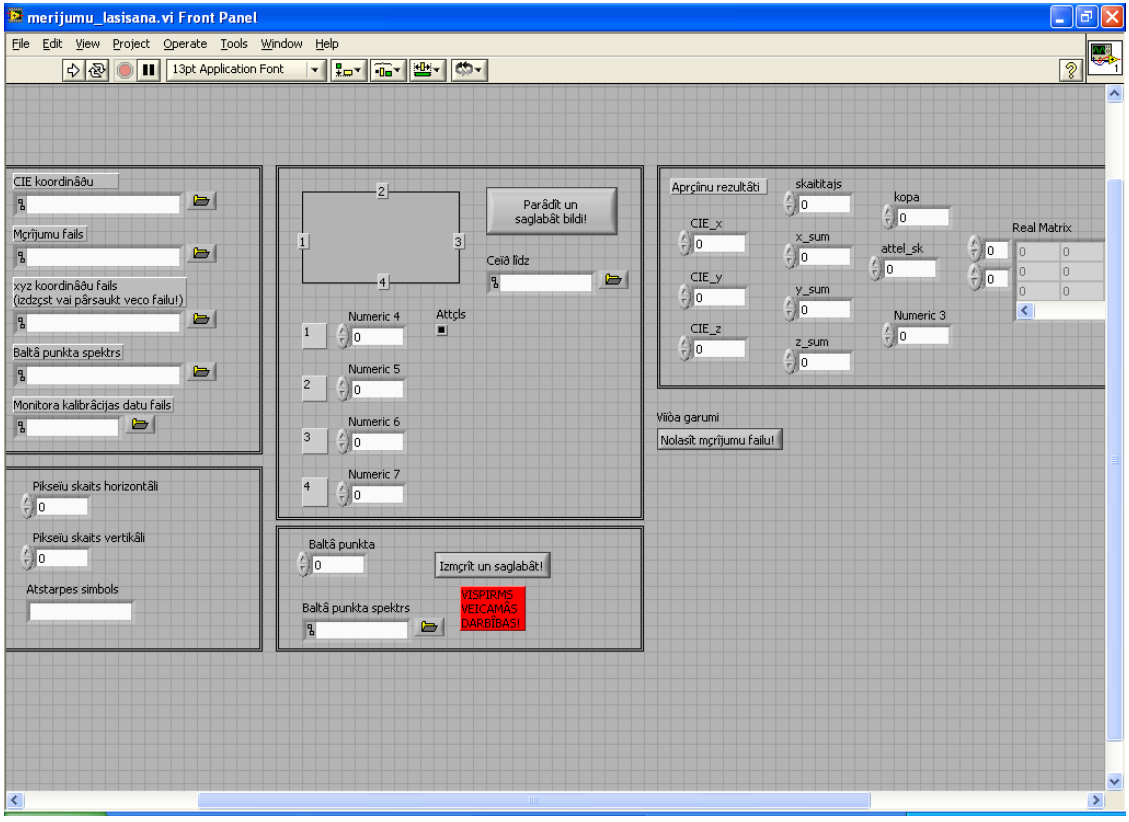

**2.2.1. att.** Spektrālo datu analīzes programmas logs.

Programmas logā iespējams norādīt vairāku ieejas failu ceļus, noklikšķinot uz pārlūkošanas ikonām. Ieteicamie failu nosaukumi un atrašanās vietas ir šādas:

- Krāsu saskaņošanas funkciju fails: 'C:\ciexyz61\_1.txt';
- Mērījumu fails: lvm fails, kas saglabāts, izmantojot programmatūru XY koordināšu galdiņa vadībai;
- CIE x, y, z koordināšu fails: 'C:\xyz.txt';
- Baltā punkta spektrs: 'C:\balts';
- Monitora kalibrācijas fails: 'C:\gamma.txt';
- Ceļš līdz bildei: brīvi izvēlēts.

Programma nolasa spektrālos datus visos mērījumu punktos, izmantojot nolasīšanas funkciju "Read from Measurement file.vi". Katrā ciklā tiek nolasīts viens datu punkts. Katrs punkts uzskatāms par pikseli. Ieejas datos jānorāda iegūstamā attēla platums, augstums, baltā punkta spektrs u.c. parametri. Baltais punkts tiek izmērīts atsevišķā programmas modulī. Izmantojot nolasītos spektrālos datus, tiek saglabātas CIE x, y un z koordināšu vērtības teksta failā. Šīs CIE x, y un z koordinātas izmantojamas, lai mērāmo punktu hromatiskās koordinātas attēlotu CIE krāsu pakavā un noteiktu, vai tās iekļaujas MakAdama elipsēs, t.i., vai ir novērojamas krāsu atšķirības. Pirms jauna objekta spektrālo datu nolasīšanas iepriekšējais krāsu koordinātas saturošais teksta fails ir jāpārsauc vai jādzēš, lai krāsas netiktu atveidotas nepareizi.

Programmas logā tiek arī parādīts noskenētā apgabala bitkartes (.bmp) attēls, kas ar izvēlēto nosaukumu tiek saglabāts norādītajā mapē. Attēlotā bitkartes faila lielums atbilst skenētā apgabala lielumam, t.i., viens skenēšanas punkts ir viens pikselis, un skenēto punktu daudzums horizontālā/vertikālā virzienā atbilst attiecīgi attēla platumam/augstumam. Krāsas tiek atveidotas specifiskam monitoram. Šī specifitāte tiek kodēta teksta failā, kas satur monitora gamma funkcijas. Jāpiebilst, ka programma sniedz iespēju ātri pielāgoties cita monitora izmantošanai.

Programmā iespējams norādīt, vai, atveidojot krāsas, cilvēka krāsu redzes pastāvība jāņem vērā, vai nē. Krāsu redzes pastāvība ir cilvēka spēja redzēt objektu vienā un tajā pašā krāsā neatkarīgi no apgaismotāja atbilstoši šī objekta atstarošanās spektram. Krāsu pastāvība ir unikāla cilvēka redzes īpašība, un tā nepastāv dažādām digitālām krāsu analīzes tehnoloģijām. Lai iegūtu objekta atstarošanās spektru, iegūtais spektrs jādala ar spektru, kāds tas ir no baltā standarta atstarotajai gaismai. Baltā atskaites punkta spektrs katrā mērījumā reizē jāmēra no jauna. Ja tiek analizēta mašīnredze, tad krāsu pastāvība lielākajā daļā gadījumu nav jāņem vērā, ja vien ierīcē nav iestrādāti krāsu pastāvības algoritmi.

## **3. Izgatavotās iekārtas lietojumi**

Izgatavotā iekārta līdz šim izmantota krāsu paraugu, krāsu redzes testu, iepakojumu materiālu u.c. objektu analīzei. Projekta aktivitāšu ietvaros veikta dažādu objektu spektrālā skenēšana un šo objektu krāsu atveidošana uz datora monitora. Sarakstā uzskaitīti skenētie objekti:

- dažādos fotosalonos iegūtas krāsu fotogrāfijas;
- bukletu un iepakojumu fragmenti;
- krāsu redzes paraugi un testi.

Tipisks spektrālo datu uzkrāšanas laiks, gaismu safokusējot ar lēcu, ir aptuveni 0,1 sekunde. Ja skenēšanas solis ir 0,2 [mm] jeb 200 [µm], tad 70 [mm] (nedaudz mazāk kā kustības amplitūda vienā virzienā) ir ietverti 350 pikseļi. 70 [mm] x 70 [mm] laukuma pilnai noskenēšanai nepieciešamas aptuveni 3,5 stundas.

Paraugu apgaismošanai izmantota gan halogēna lampa ar augstu krāsu atveidošanas faktoru, gan arī dzīvsudraba lampa ar zemu šī faktora vērtību. Jāņem arī vērā, ka katram monitoram jāveic sava kalibrācija un krāsas, kas uz viena datora tiek attēlotas pareizi, savukārt, tiek nepareizi attēlotas uz cita monitora.

3.1. attēlā redzama halogēna lampas starojumā atveidoti krāsu lauciņi. Ar hromametru *Minolta CS-100* tika iegūtas krāsu koordinātas CIE xy krāsu diagrammā īstajiem krāsu lauciņiem, gan uz datora monitora atveidotajiem krāsu lauciņiem. Tika iegūtas šādas vērtības: īstajiem krāsu lauciņiem CIE xy = [0,292; 0,312], savukārt, uz ekrāna atveidotajiem krāsu lauciņiem CIE xy = [0,299; 0,302]. Redzams, ka neviens krāsu kanāls nav ticis pārsātināts, t.i., visos krāsu kanālos digitālās vērtības  $[R, G, B] \le 255$ .

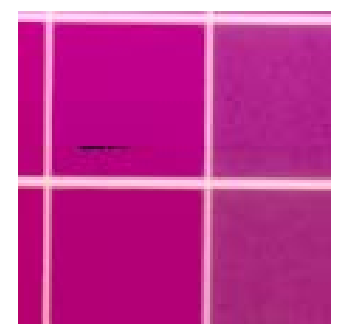

**3.1. att.** Uz datora monitora atveidotie krāsu lauciņi. Krāsu koordinātas CIE krāsi diagrammā CIE xy = [0,299; 0,302].

Skenēto paraugu laukums ir 30 x 30 mm. Skenēšanas solis ir 200 mikrometri, un ekspozīcijas laiks bija 50 ms. Tas ir mazākais iespējamais solis, jo šāds ir gaismu uztverošās daļas diametrs. Ievērojamais šķiedras diametrs ir lielās līnijas izplūdes funkcijas iemesls. Tālākā projekta gaitā paredzēts ieskenēt krāsu redzes testus un analizēt, cik piemēroti ir šādi atveidoti testi krāsu anomāliju analīzei.

3.2. attēlā redzams kustības detektora iepakojuma fragments. Salīdzinot ar oriģinālo iepakojumu, bija redzams, ka krāsas tiek atveidotas precīzi, un tas liecina, ka

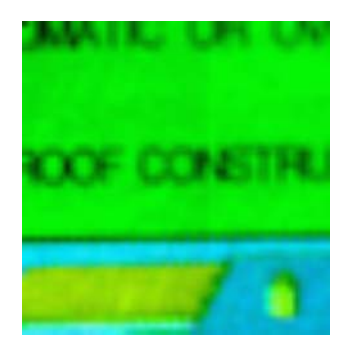

**3.2. att.** Uz datora monitora atveidotais kustības detektora iepakojuma fragments.

izgatavotā iekārta ir derīga oriģinālo rūpniecisko iepakojumu atšķiršanai no viltojumiem. Dati attēlojami t.s. McAdama elipsēs, kas norāda krāsu atšķiršanas slieksni. McAdama elipses iegūstamas, izmantojot teksta failos pieejamo informāciju par krāsu xyz un XYZ koordinātām katrā mērījumu punktā.

Krāsu nobīdes attēlā rodas saistībā ar signāla-trokšņa attiecību, dalot objekta spektru ar balto spektru. Signāla-trokšņa attiecības palielināšanai ieteicams izmantot ksenona lampu, kurai ir kvazinepārtraukts spektrs visā redzamajā spektra daļā. Mazās signālatrokšņa attiecības dēļ spektra zilajā daļā tiek iegūta atstarošanās spektra vērtība, kas ir tuva vērtībai '1'. Ļoti būtisks iemesls mazajai signāla-trokšņa attiecībai ir fons, kas ir aptuveni 1000 relatīvās vienības liels.